**ARTŪRS LONTONS** TECHNICAL SUPPORT ENGINEER

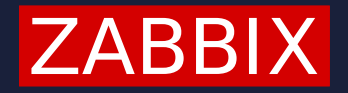

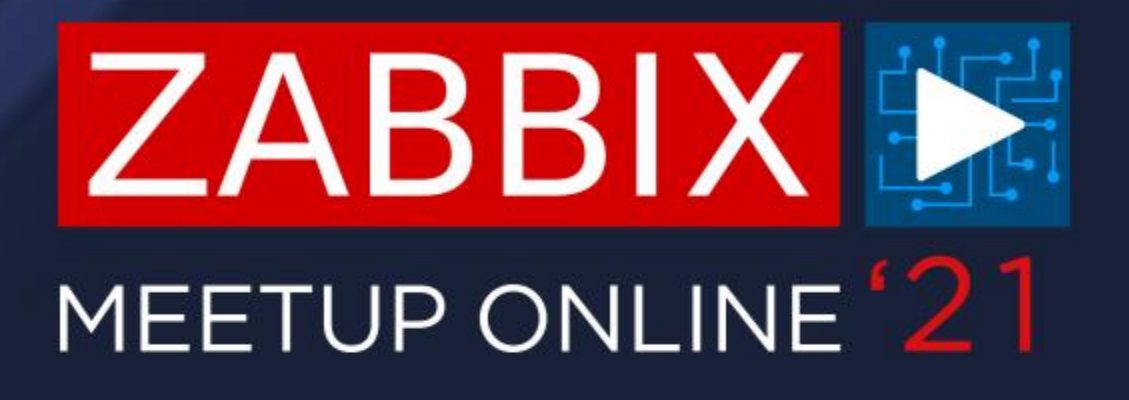

## INTEGRATING ZABBIX WITH SERVICENOW

In addition to Zabbix, may organizations use centralized ITSM systems. These can be populated with manual tasks, but they can also receive events from Zabbix.

- Automatically create events/incidents in your ITSM system  $\bigcirc$
- Define assignees for your issues, task lists, SLA's, etc.  $\bigcirc$
- Provide additional information about the issue  $\bigcirc$
- Automatically resolve the issues in the ITSM system as soon as they are  $\bigcirc$ resolved in Zabbix

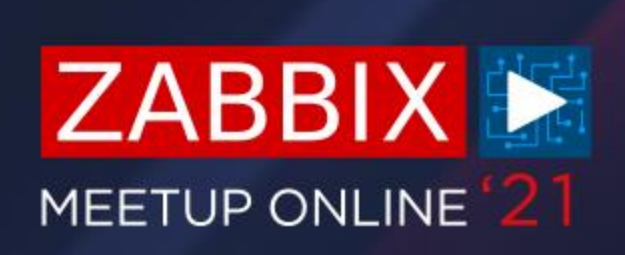

### **WHY INTEGRATE WITH OTHER TOOLS?**

## **VAST SELECTION OF INTEGRATIONS**

#### *4* Jira Service Desk

# **ge** slack

Ever since implementing Webhook media type, Zabbix development team has kept releasing new integrations for the most popular ITSM and messaging solutions

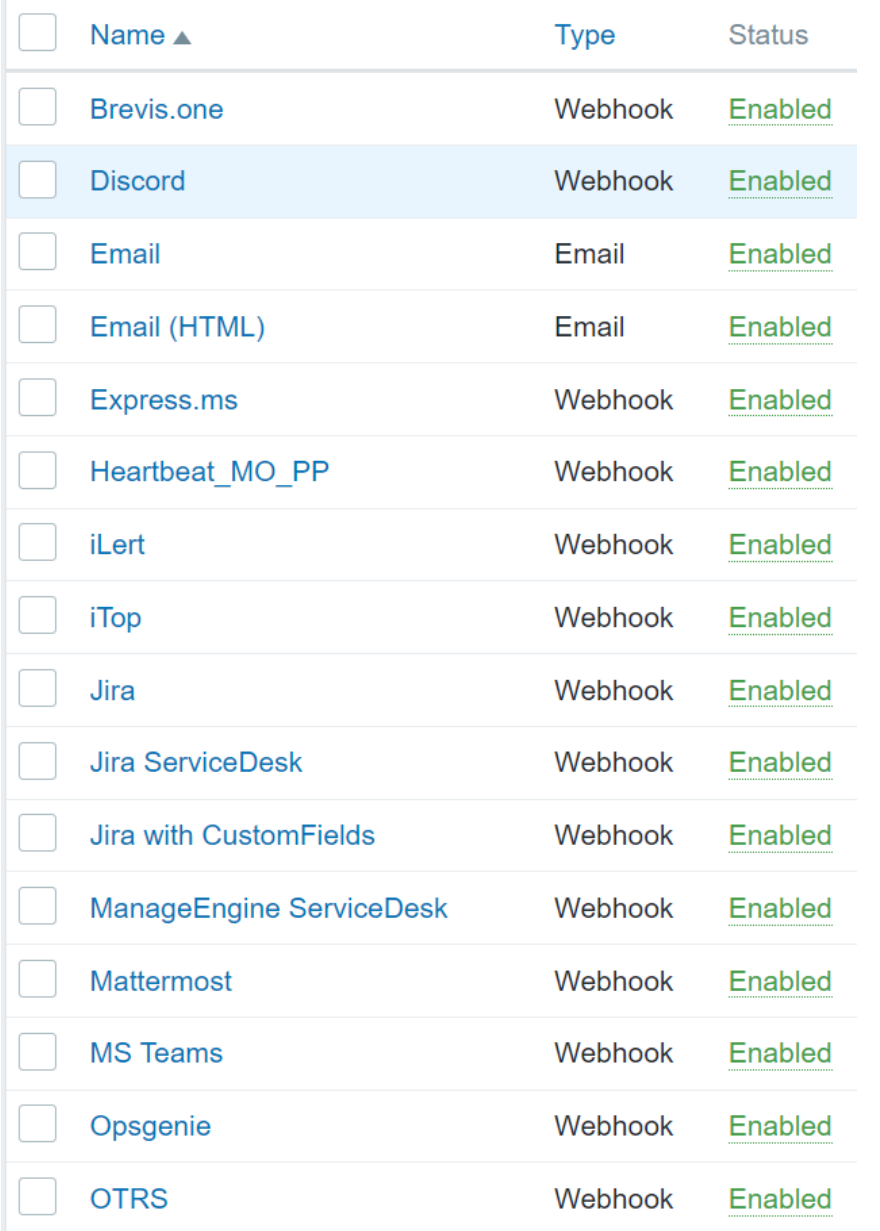

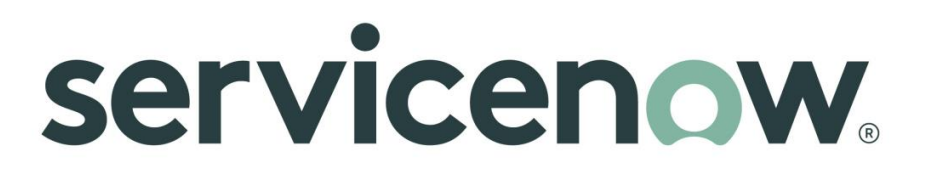

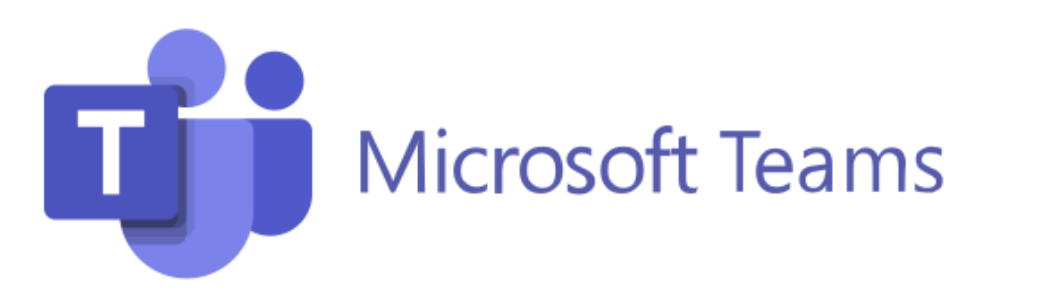

### **PREPARING OUR ENVIRNMOMENT**

Let's focus on one of these new webhook based media types and see how we can integrate Zabbix with ServiceNow in a few simple steps.

- We will be using the latest Zabbix 5.4 version  $\bigcirc$
- ServiceNow webhook is supported starting from version 5.0  $\bigcirc$
- If you're missing the media type due to upgrading from an older version, you're free to import it  $\bigcirc$ from the Zabbix official Git page

\*https://git.zabbix.com/projects/ZBX/repos/zabbix/browse/templates/media/servicenow

## **SERVICENOW MEDIA TYPE**

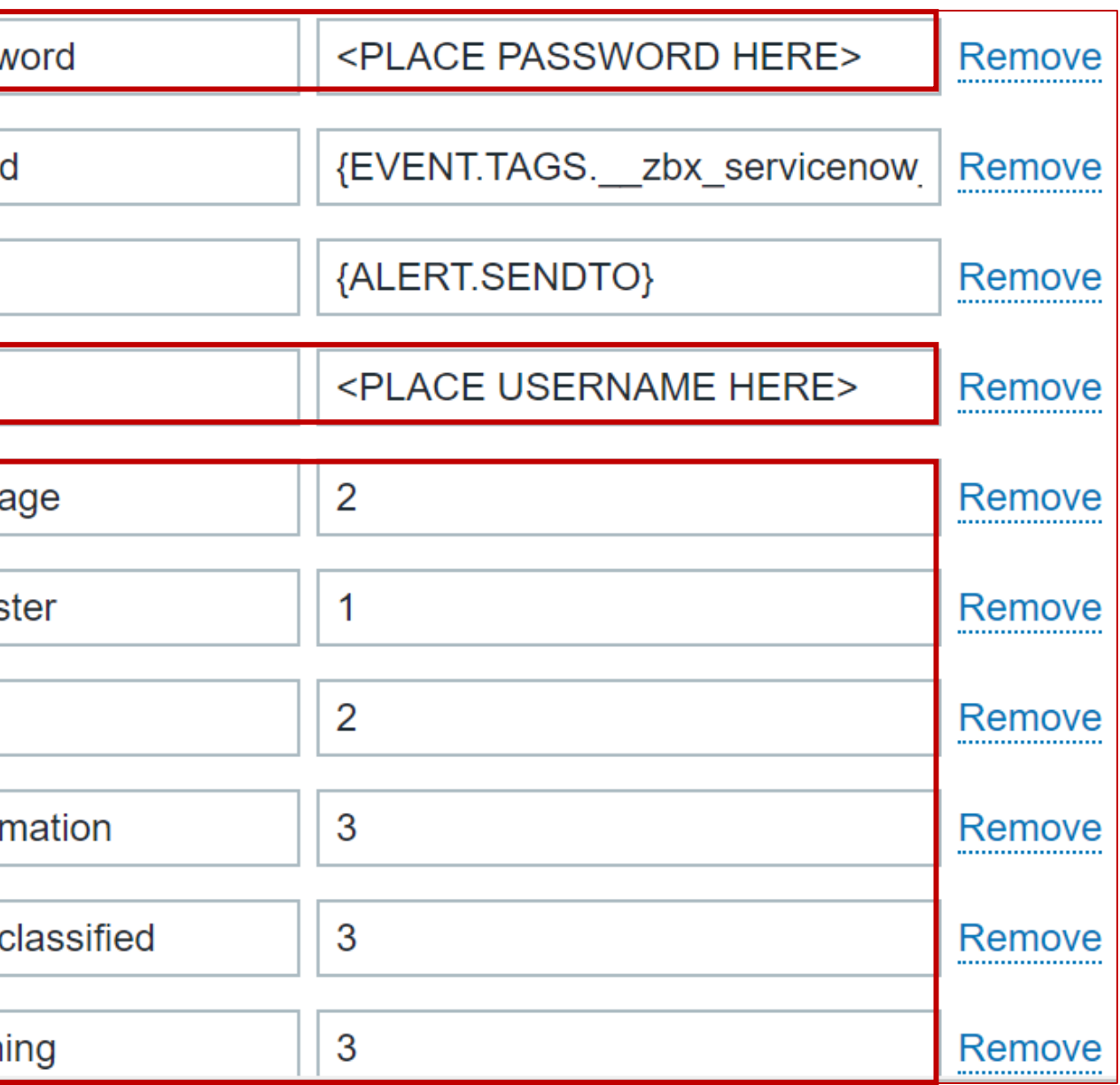

Most of our media types will always have fields that require additional input from our side

- Service user and service user password  $\bigcirc$
- Authentication token  $\odot$
- Custom fields depending on each ITSM  $\bigcirc$ system such as custom severities, channel names, etc.

With ServiceNow we need to configure the service user and the user password.

We can also map severity levels to urgency levels

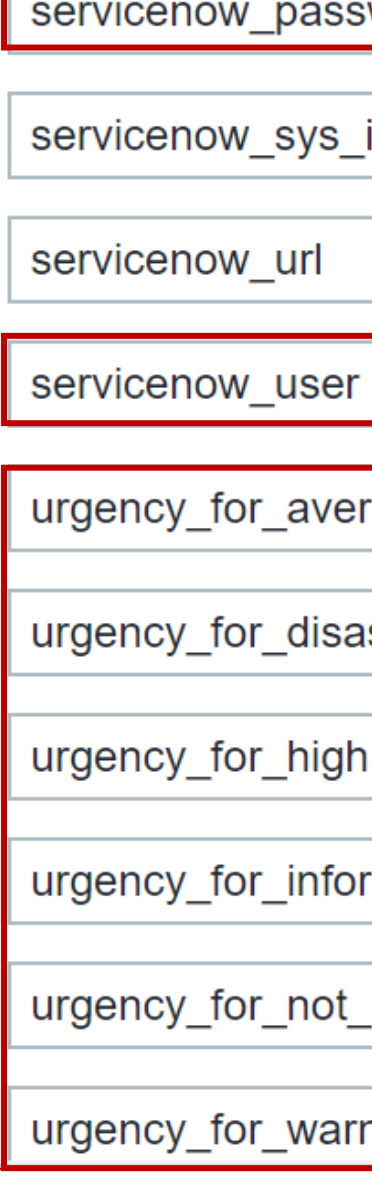

## **SERVICENOW MEDIA TYPE**

We can also add custom fields and deliver custom information to our ServiceNow issue.

- We need to reference the custom field ID in  $\bigcirc$ ServiceNow
- The field ID should be our parameter name  $\bigcirc$
- We can provide custom information by using  $\bigcirc$ built in macros, user macros and plain text

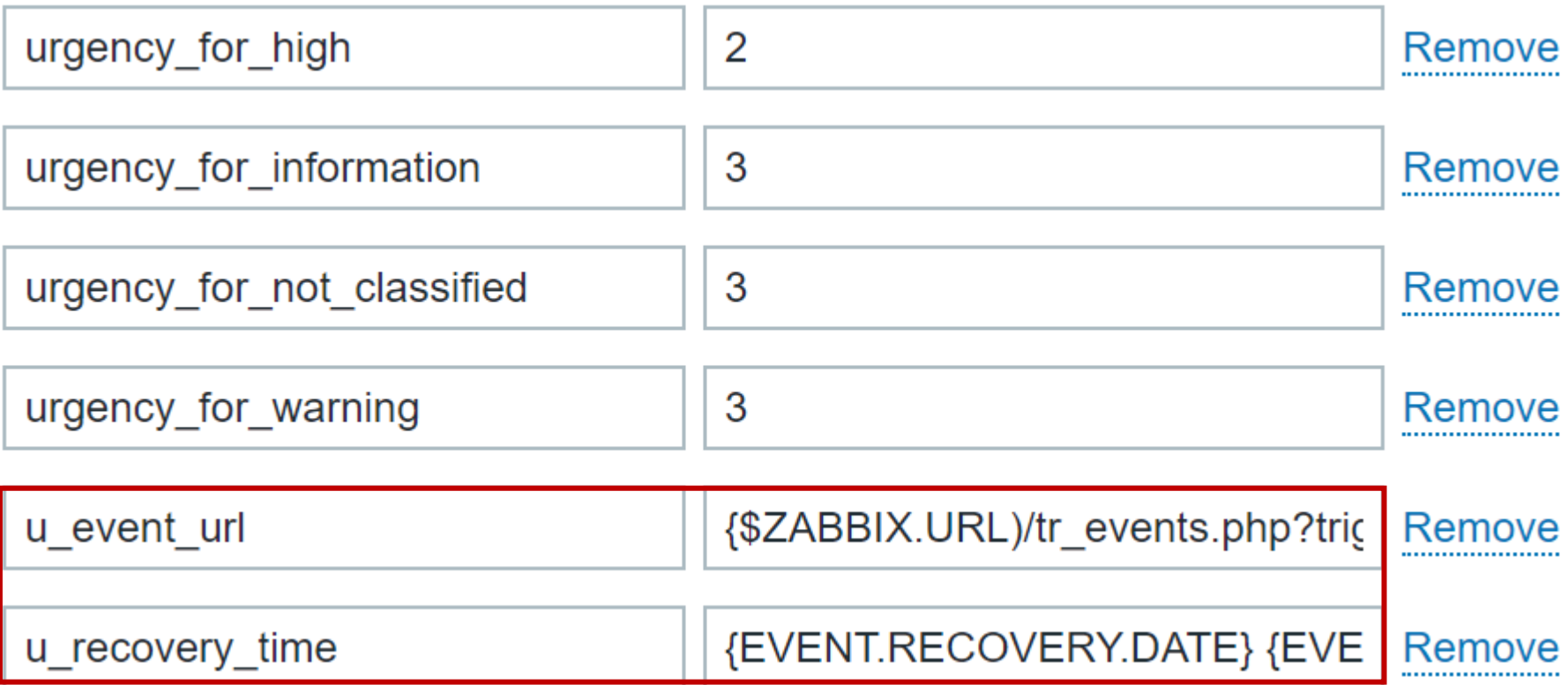

- In the media type we need to specify that we wish to process JSON values as tags  $\bigcirc$
- We also need to define which tags will be used for the menu entry URLS $\bigcirc$

#### **PROCESSING TAGS AND GENERATING MENU ENTRIES**

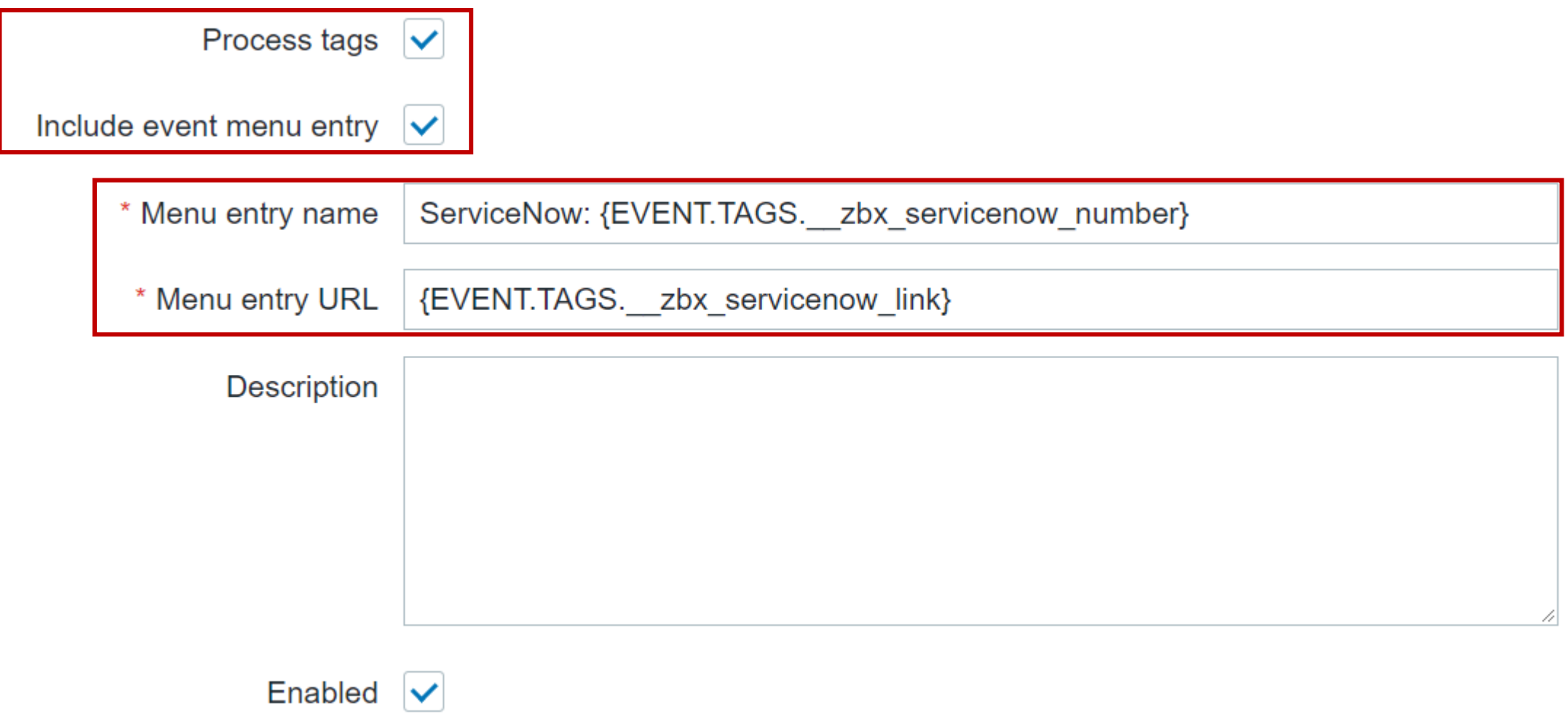

- 
- 
- 
- 

## **ADDING ADDITIONAL INFORMATION TO THE PROBLEM**

- $\bigcirc$ By selecting "Process tags" in the Media type we will process the returned JSON values as additional tags with which we can populate the existing problem events
- The list of processed values/tags is defined in the JS code of the webhook  $\bigcirc$

```
if (process_tags) {
        result.tags.__zbx_servicenow_sys_id = response.sys_id;
        result.tags.__zbx_servicenow_link = params.servicenow_url +
            (params.servicenow_url.endsWith('/') ? '' : '/') + 'incident.do?sys_id=' + 
response.sys_id;
        result.tags.__zbx_servicenow_number = response.number;
    }
```
### **SERVICENOW JSON RESPONSE EXAMPLE**

{

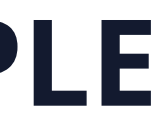

e0f8dbb72fb97010ea685d8b2799b67a"

- ntact\_type":"",
- pened\_by":"",
- relation\_id":"",
- $i$ ation":"",
- egory":"inquiry"

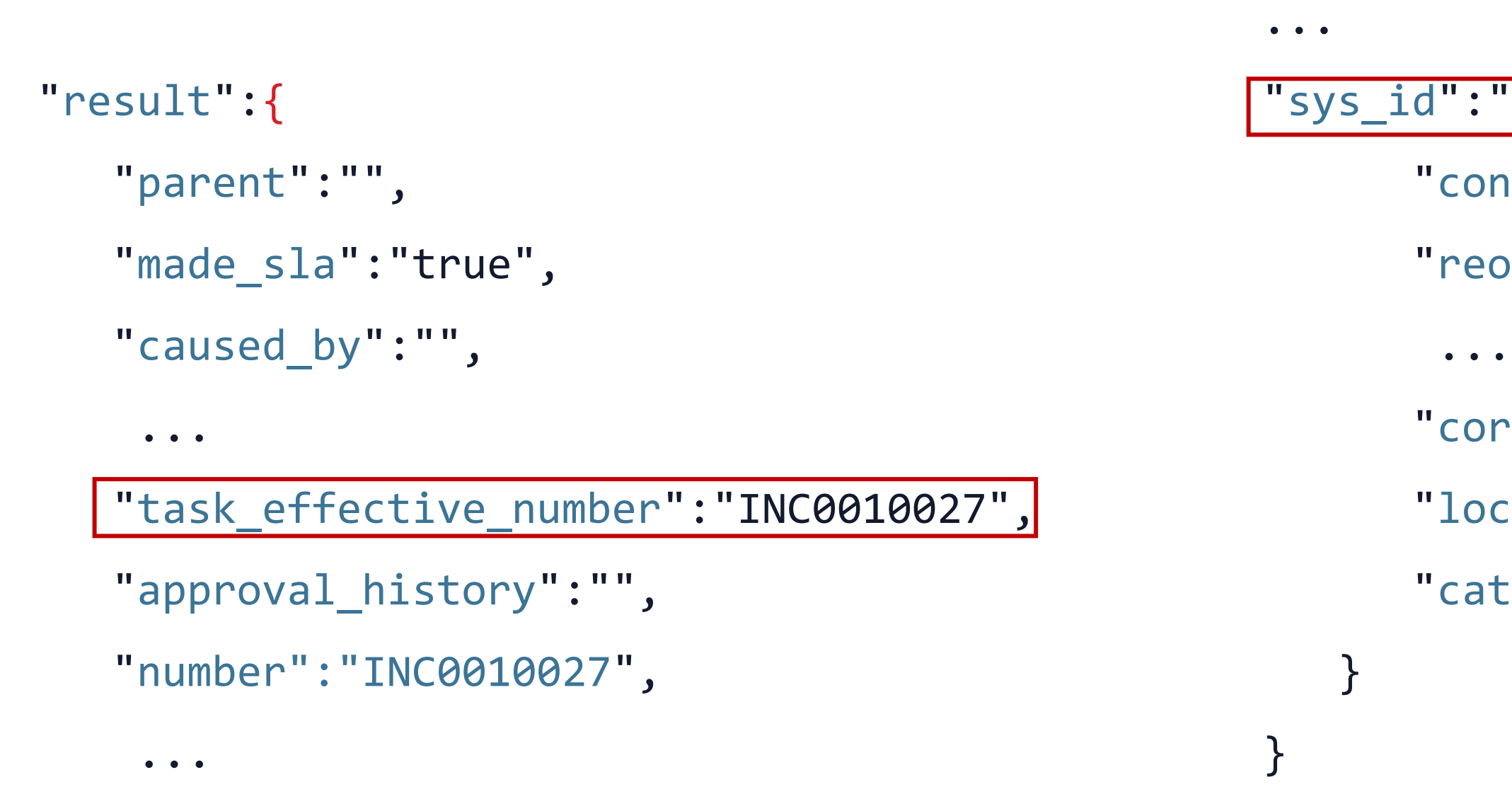

We are interested in grabbing only task number and sys\_id. They will be used to create a meny entry on the problem and generate a URL linking to the ServiceNow incident

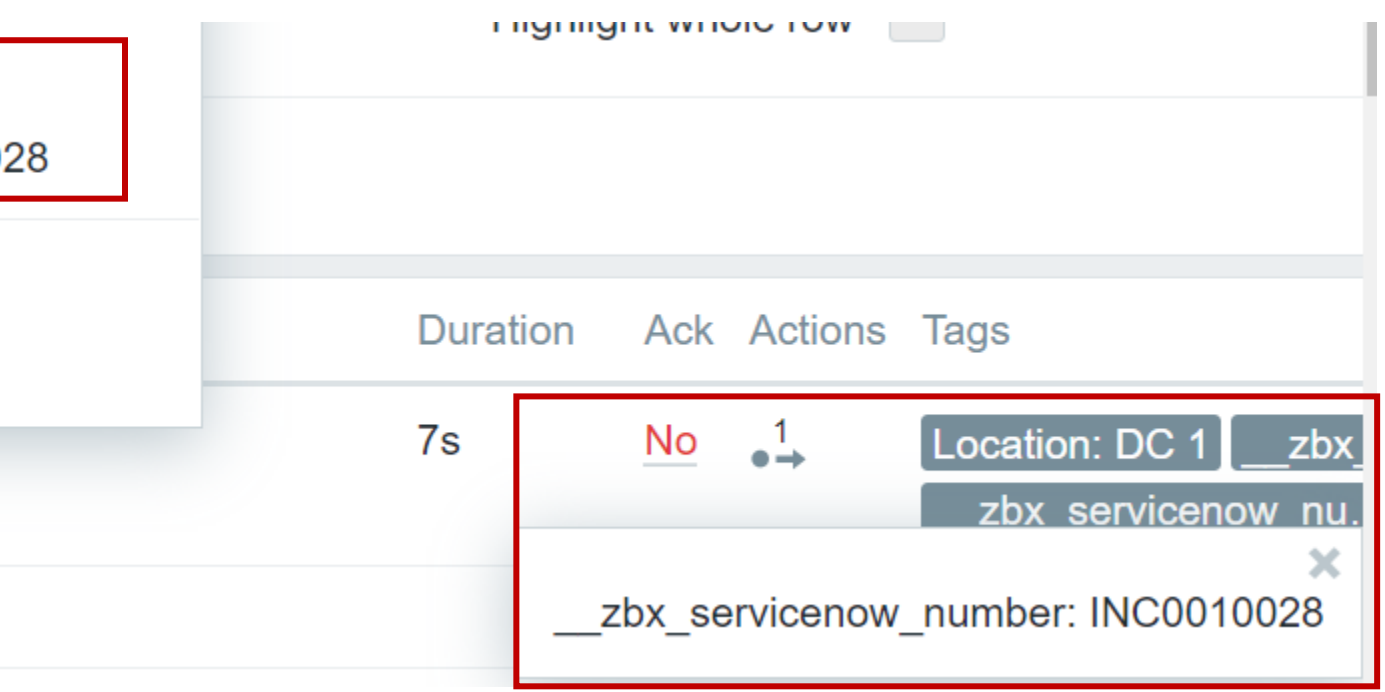

The resulting problem entry will contain menu links and tags populated from the JSON response $\bigcirc$ 

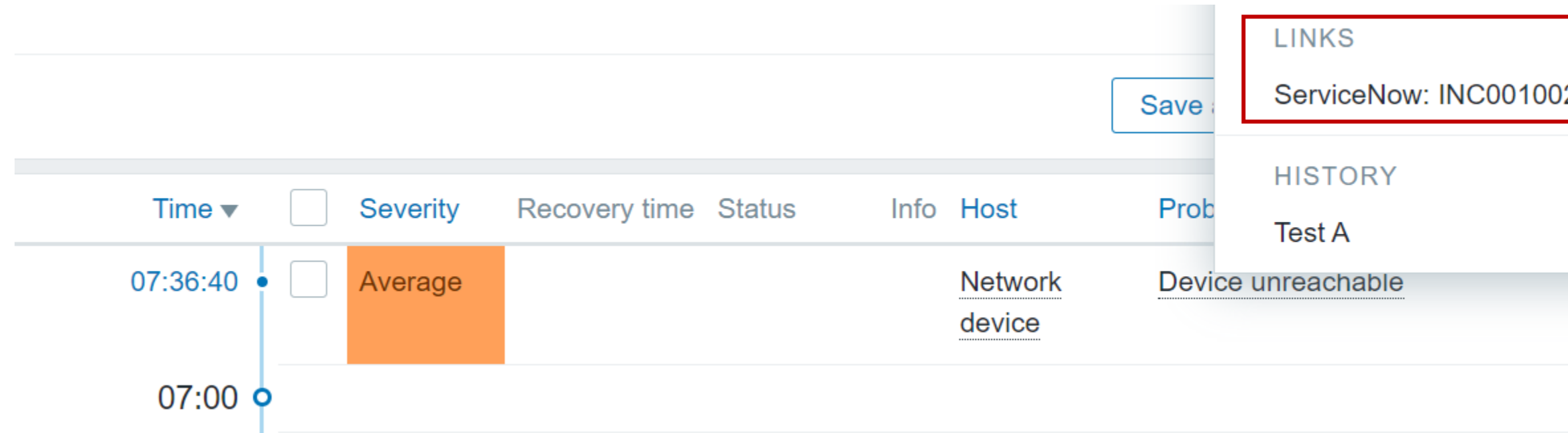

### **PROCESSING TAGS AND GENERATING MENU ENTRIES**

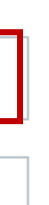

### **CREATING A SERVICE USER**

We also need to create a ServiceNow user in Zabbix and assign media with the ServiceNow URL  $\bigcirc$ to it

**Media** 

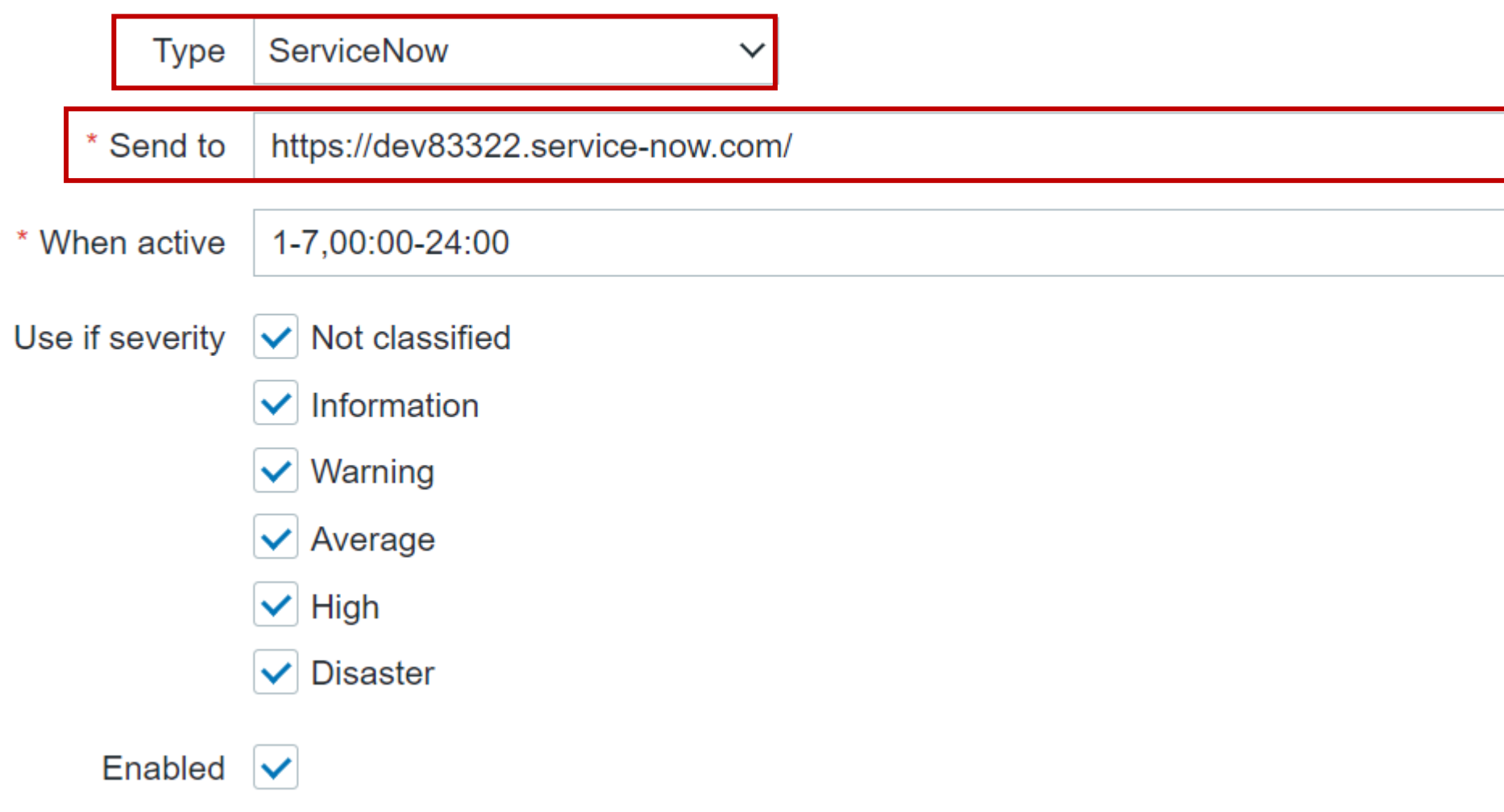

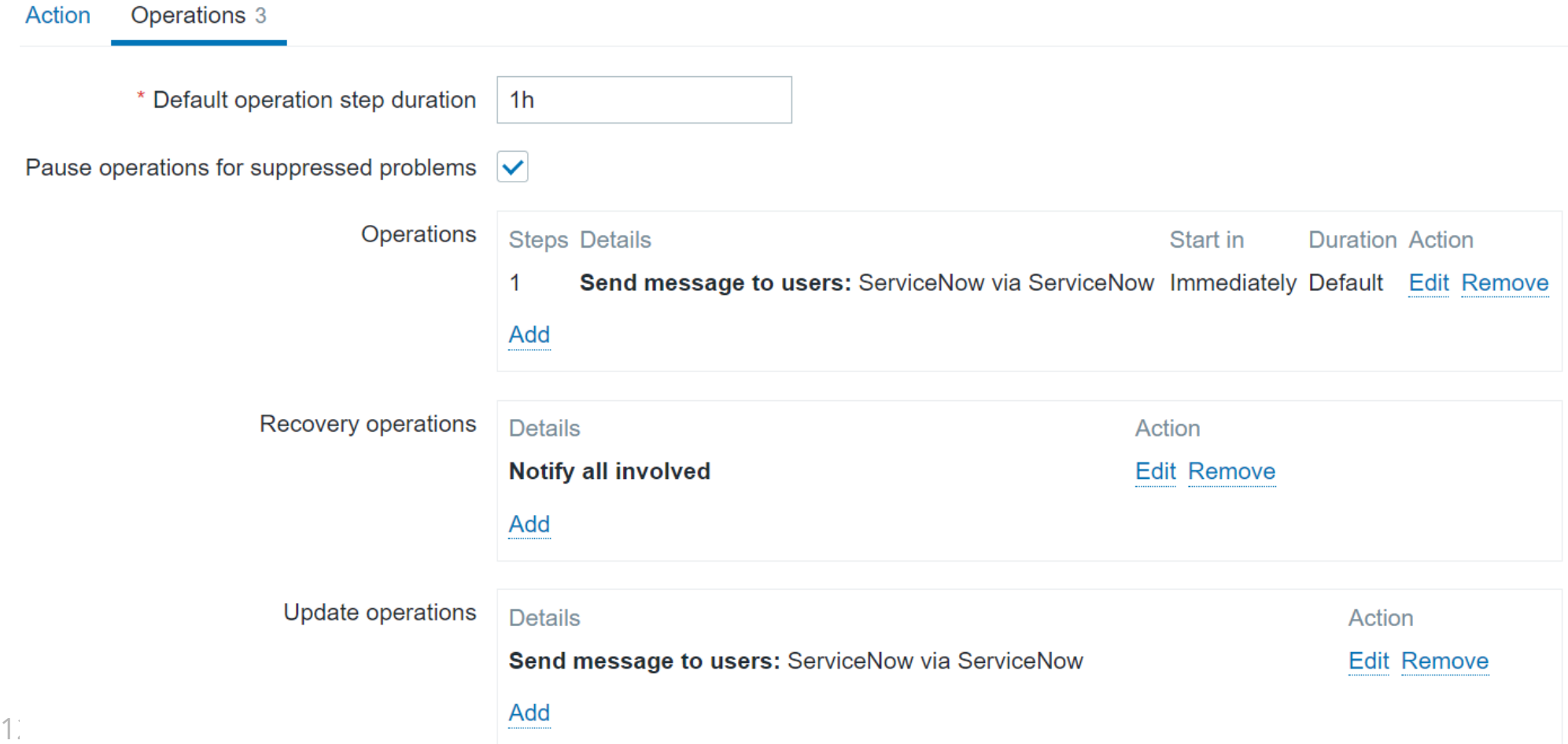

## **CREATING AN ACTION**

When creating actions that will invoke our ServiceNow integration, we can utilize it for any type of operation:

- Send problem alerts  $\bigcirc$
- Send recovery messages  $\bigcirc$
- $\bigcirc$ Update existing issues when the problem event gets updated

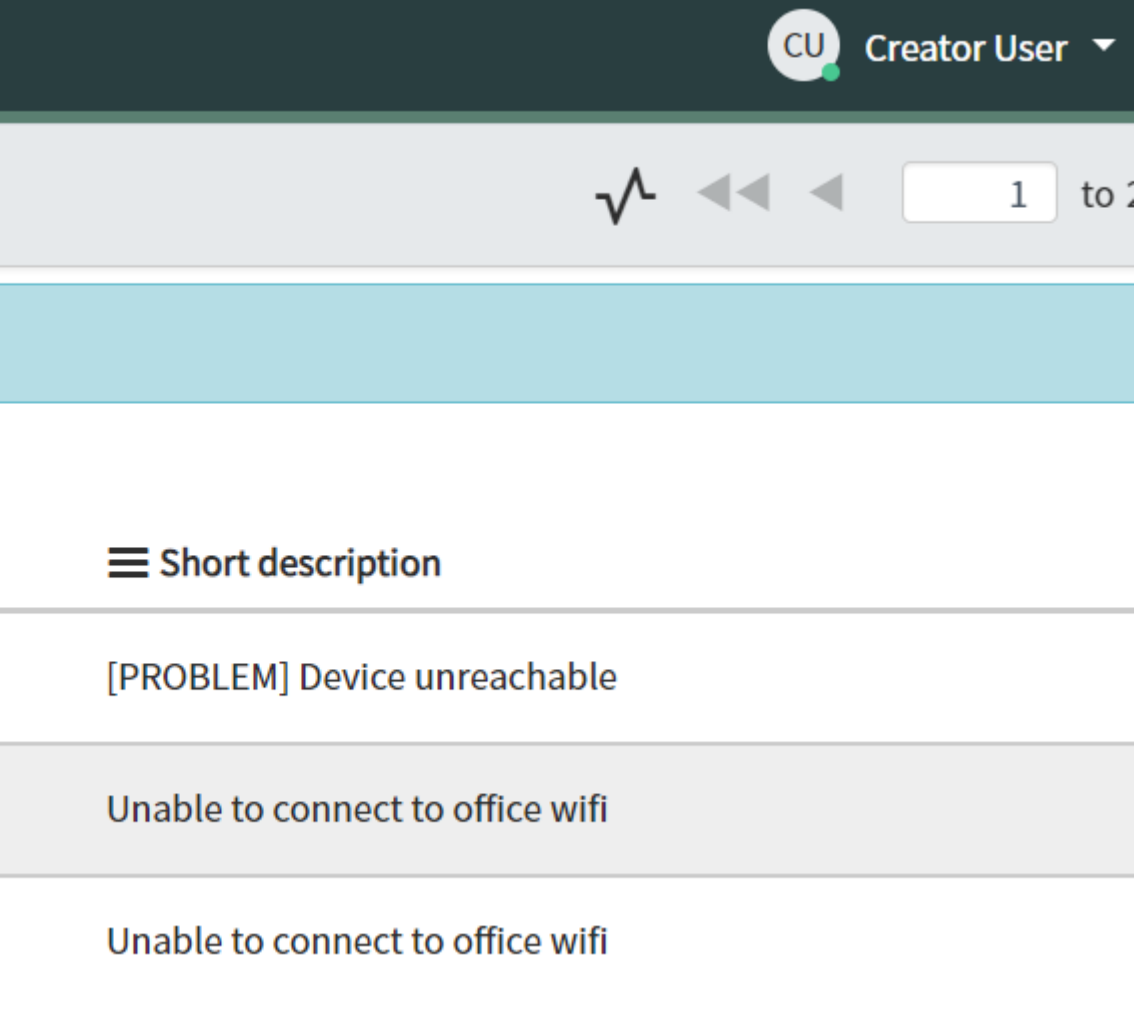

- To test my ServiceNow integration I signed up for a ServiceNow development instance  $\bigcirc$
- This grants me access to dev tools and the ServiceNow incident management $\bigcirc$

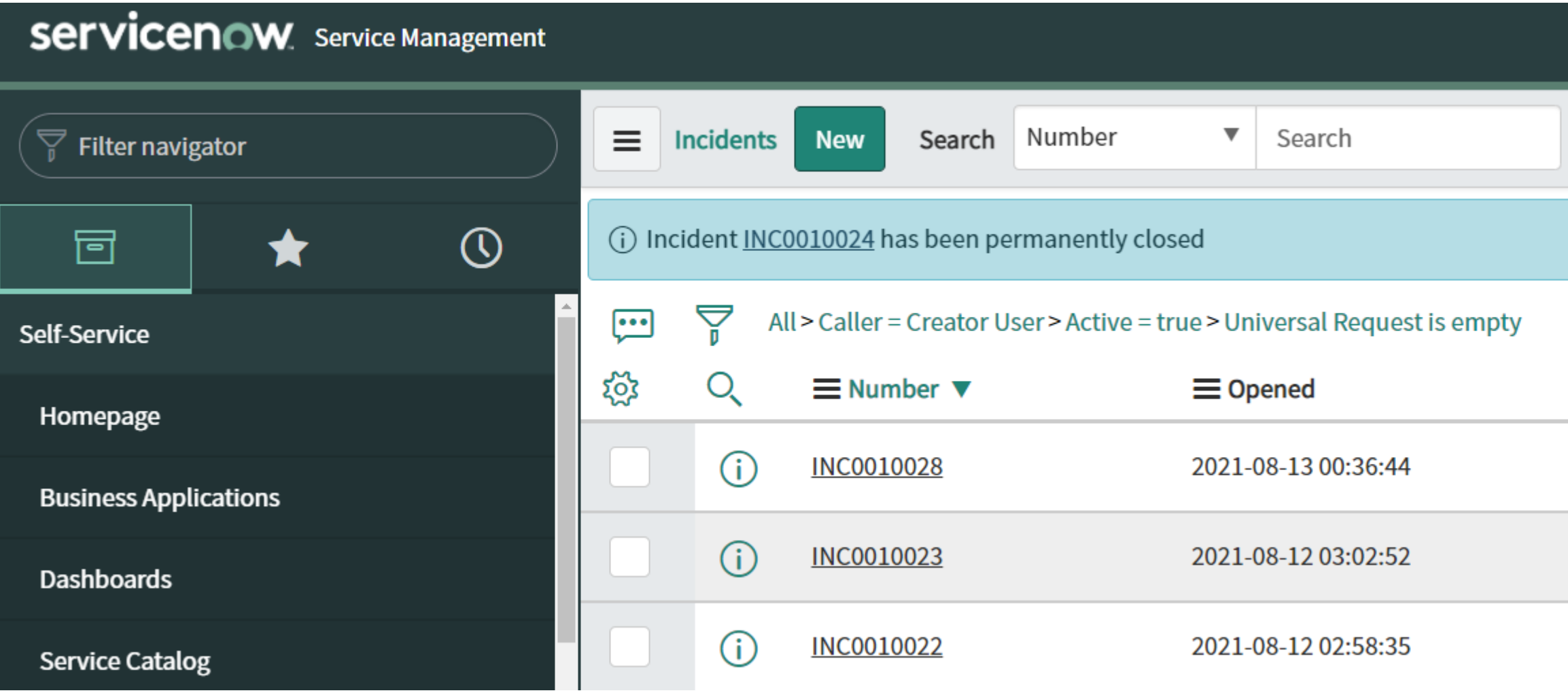

## **SNOW INTEGRATION - TESTING**

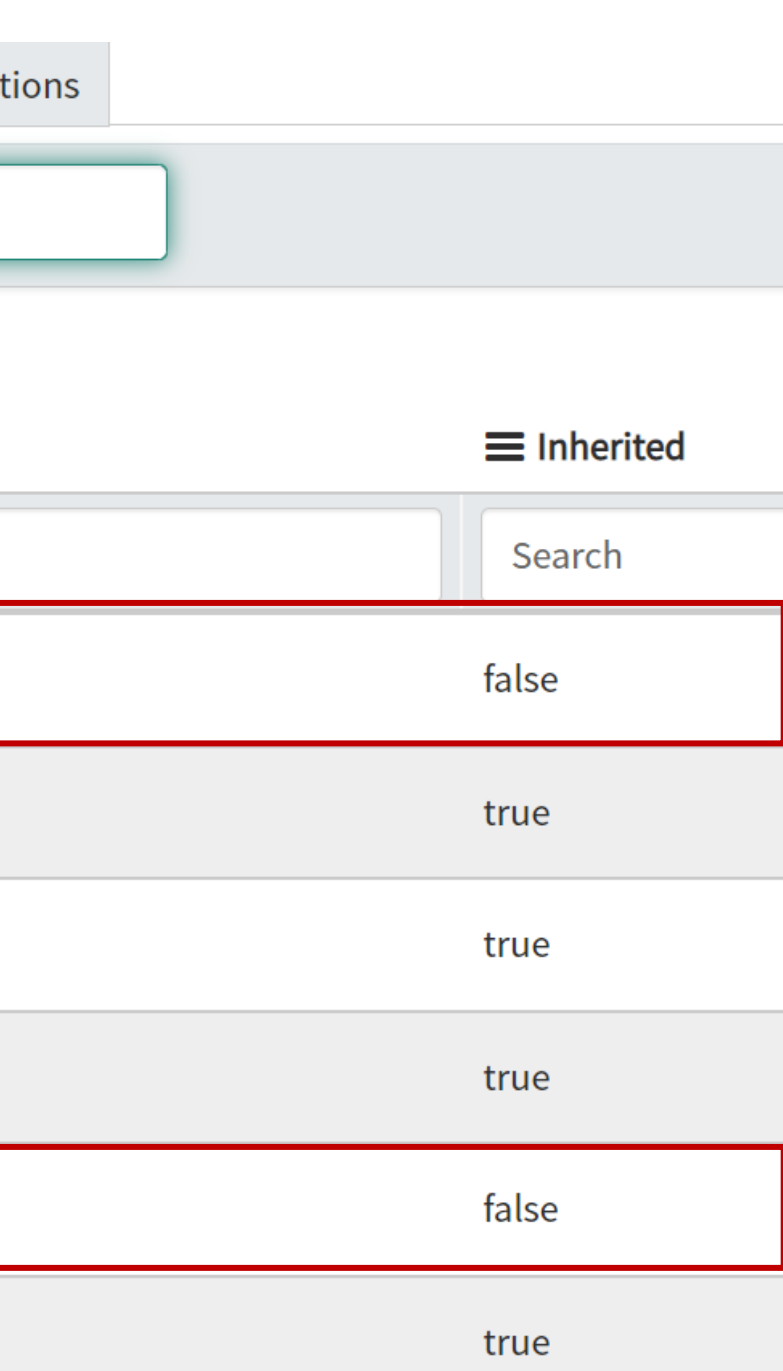

## **SNOW INTEGRATION – USER PERMISSIONS**

The API user needs to have at least the following permissions:

- rest\_api\_explorer  $\bigcirc$
- $\bigcirc$ sn\_incident\_write

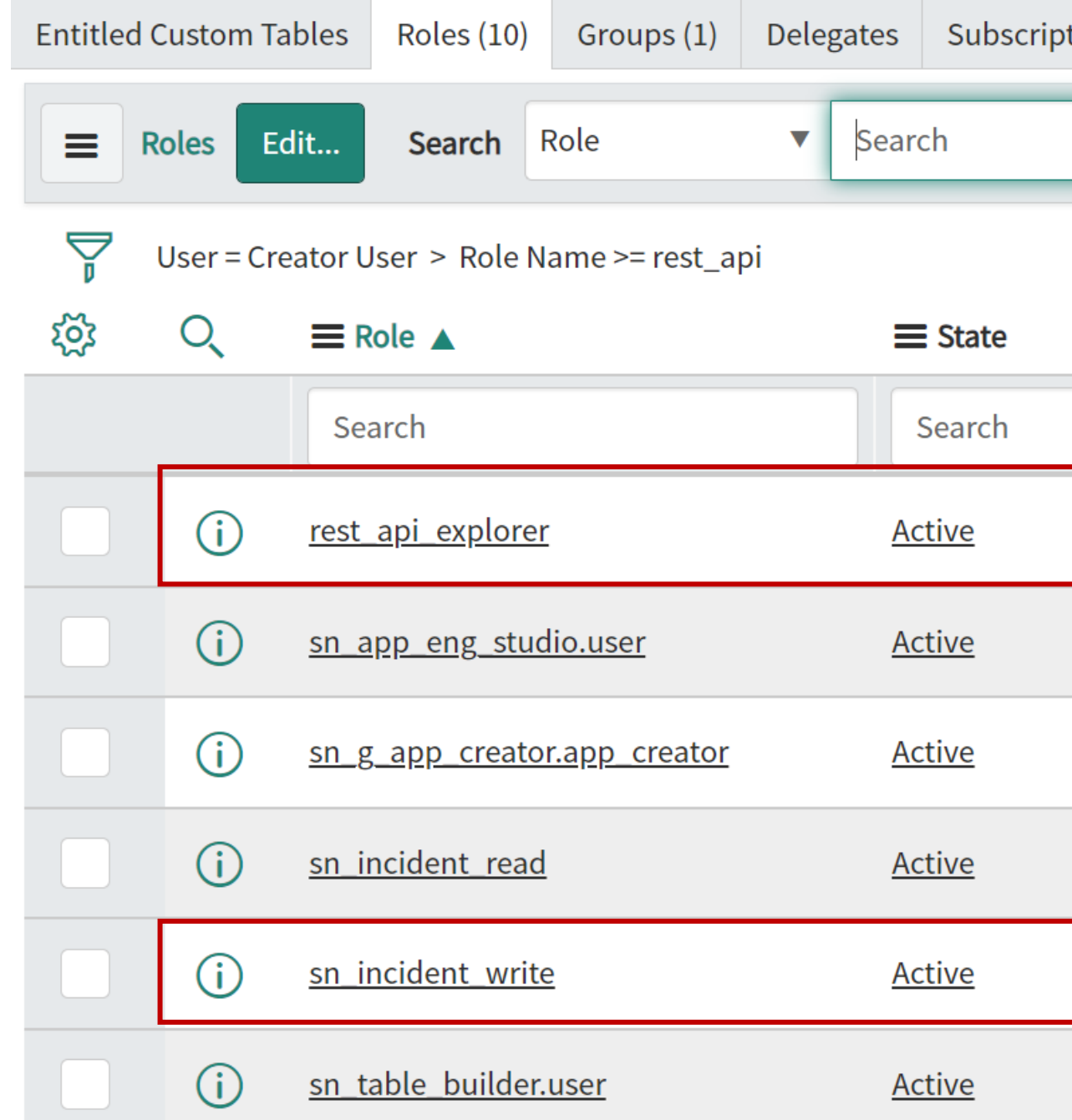

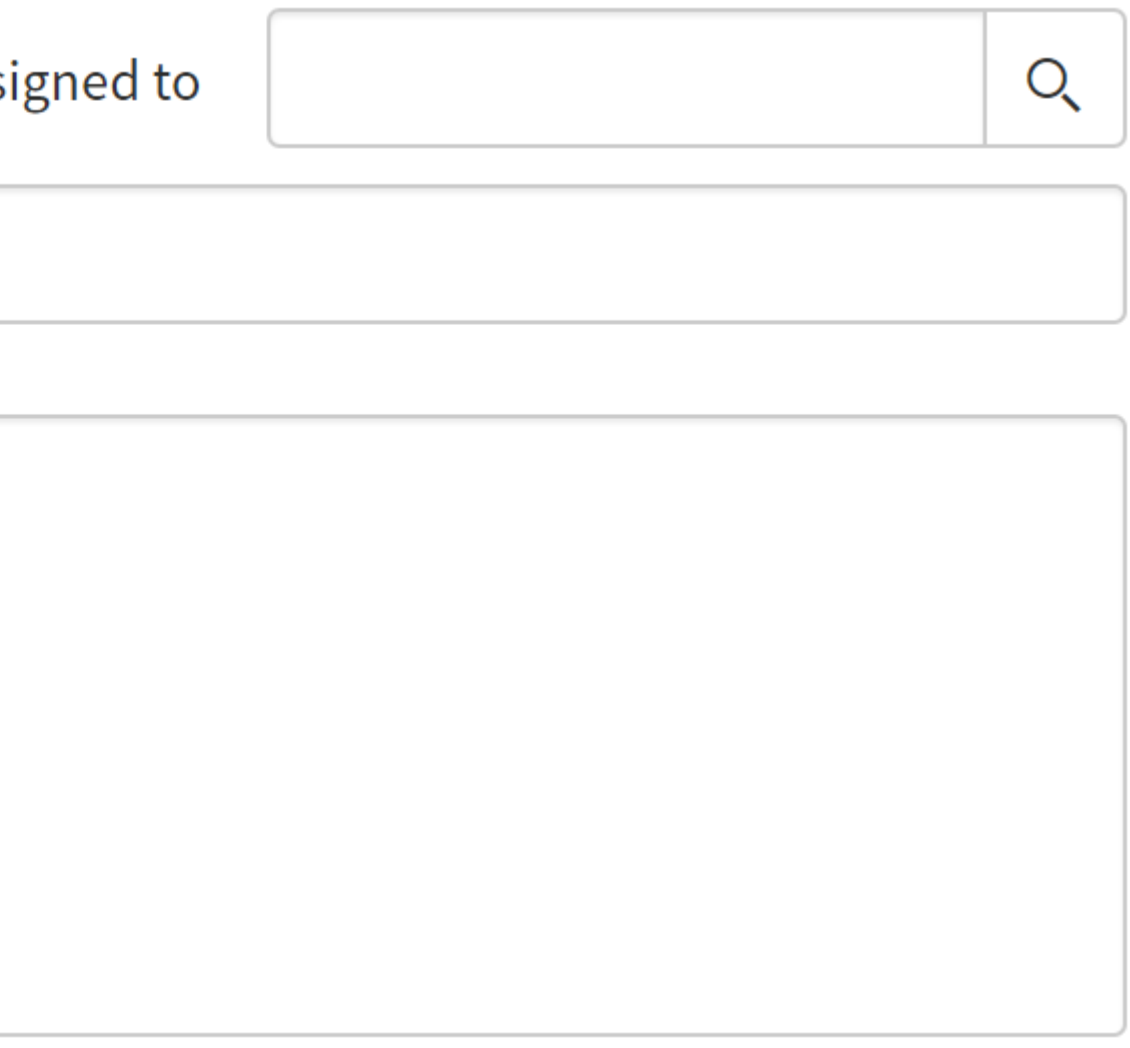

The problem message gets displayed in the description field of the incident $\bigcirc$ 

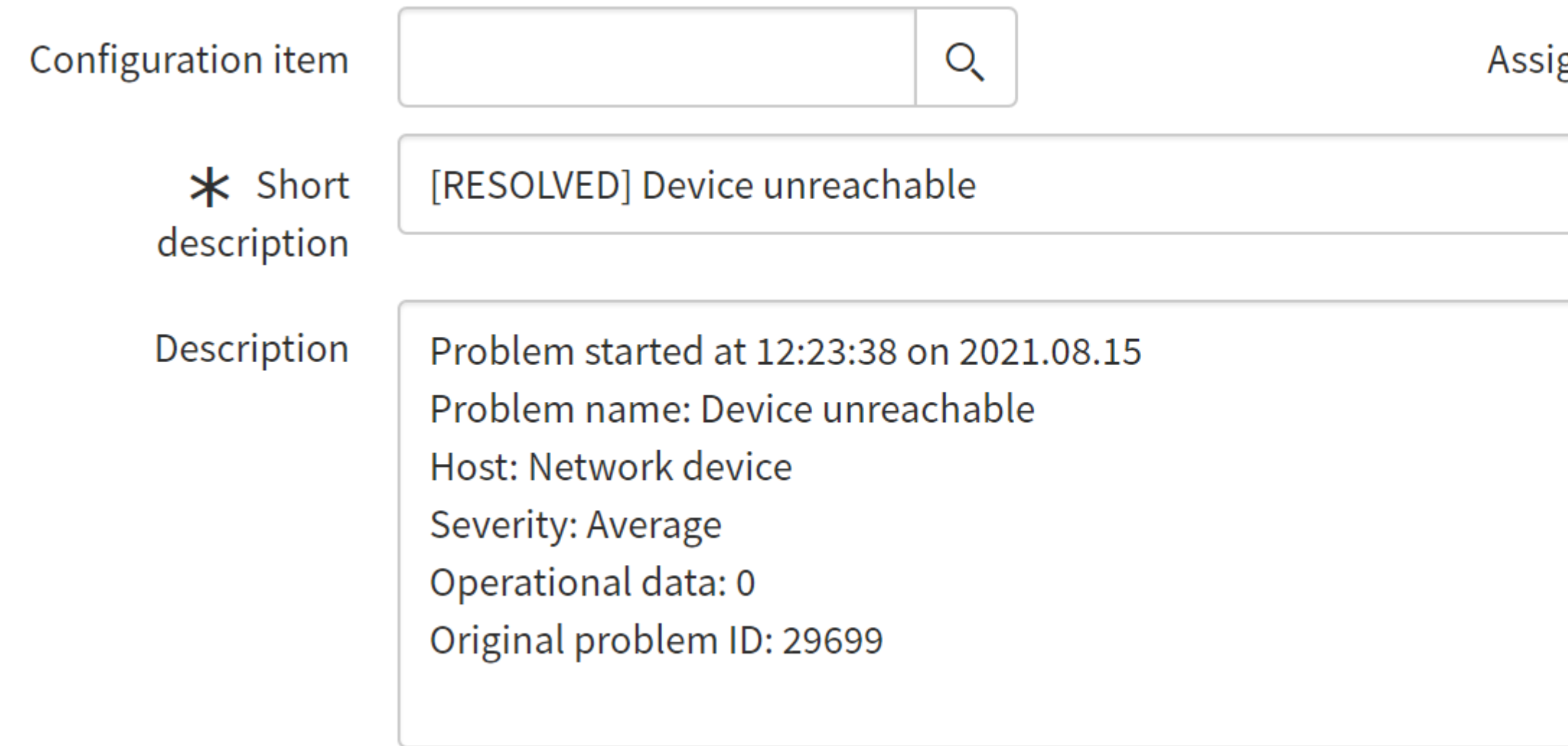

## **SNOW INTEGRATION – ACTIVITIES**

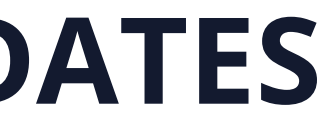

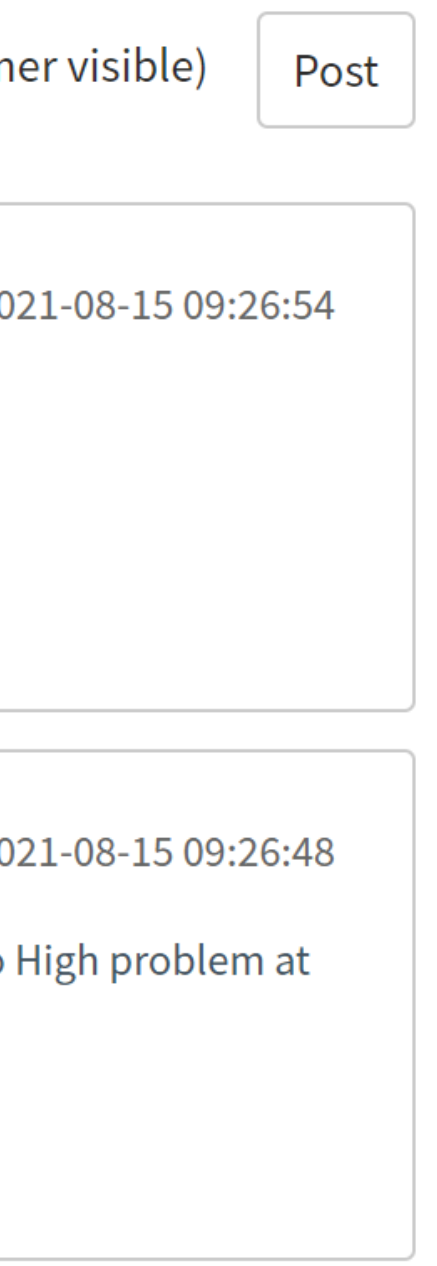

Subsequent problem updates and recovery messages get displayed in the Activity feed: $\bigcirc$ 

Additional comments (Customer visible)

### **SNOW INTEGRATION – PROBLEM UPDATES**

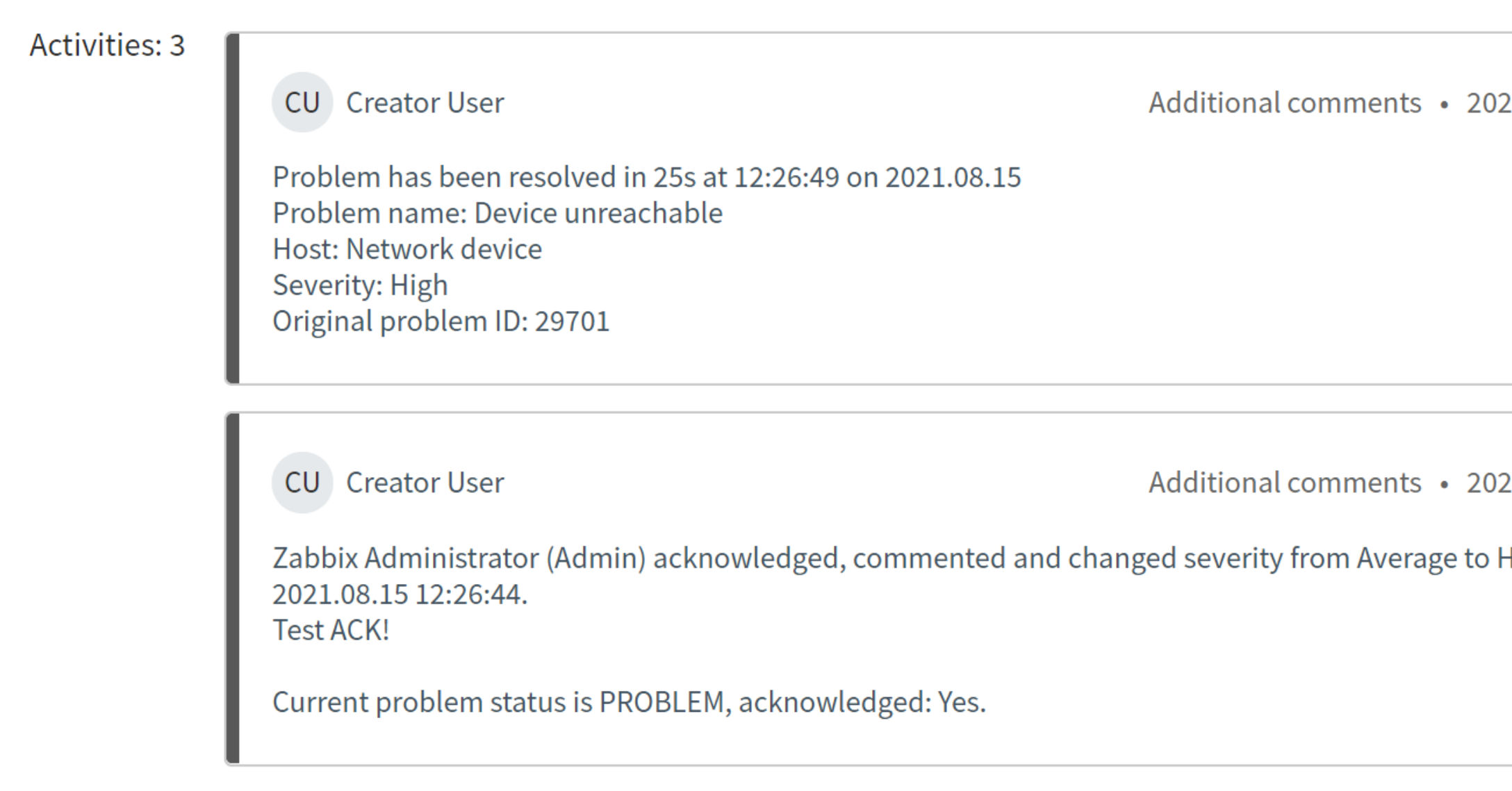

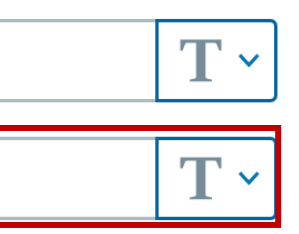

### **SNOW INTEGRATION – ADDITIONAL INFORMATION**

- $\bigcirc$ To add some additional information and make your integration more robust, we can utilize built-in and user macros
- In this example I will update my message template with a problem event URL  $\bigcirc$
- $\bigcirc$ I will use built-in and user macros to achieve this

Create a *{\$ZABBIX.URL}* global user macro

#### $\equiv$  Macros  $\sim$

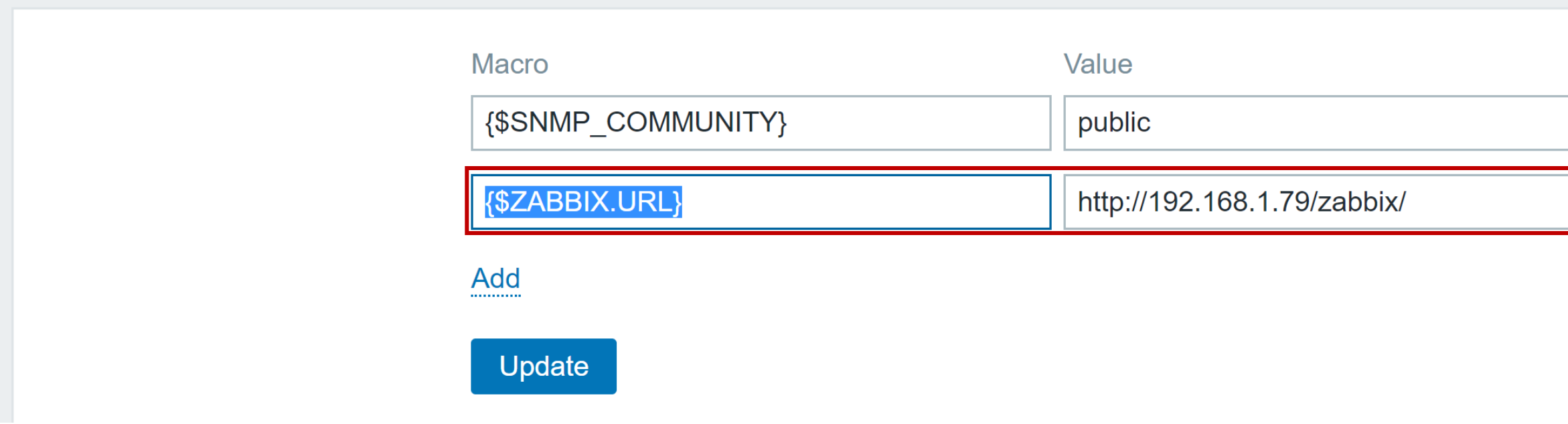

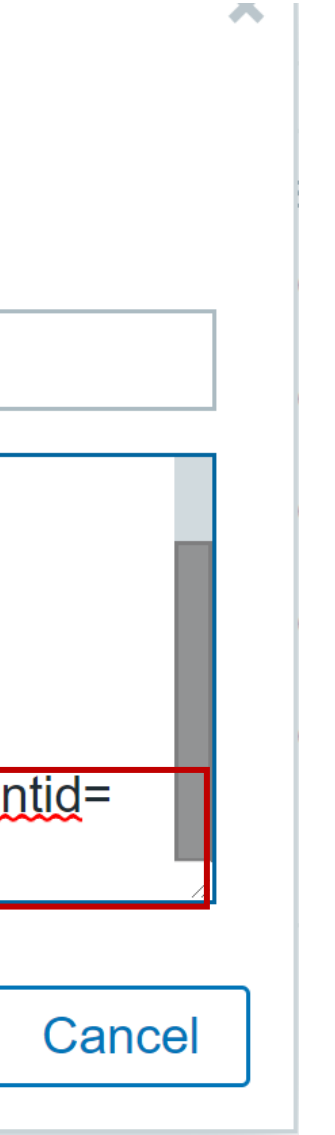

### **SNOW INTEGRATION – ADDITIONAL INFORMATION**

 $\bigcirc$ Combine *{\$ZABBIX.URL}* user macro with built in macros – *{TRIGGER.ID}* and *{EVENT.ID}*

#### **Message template**

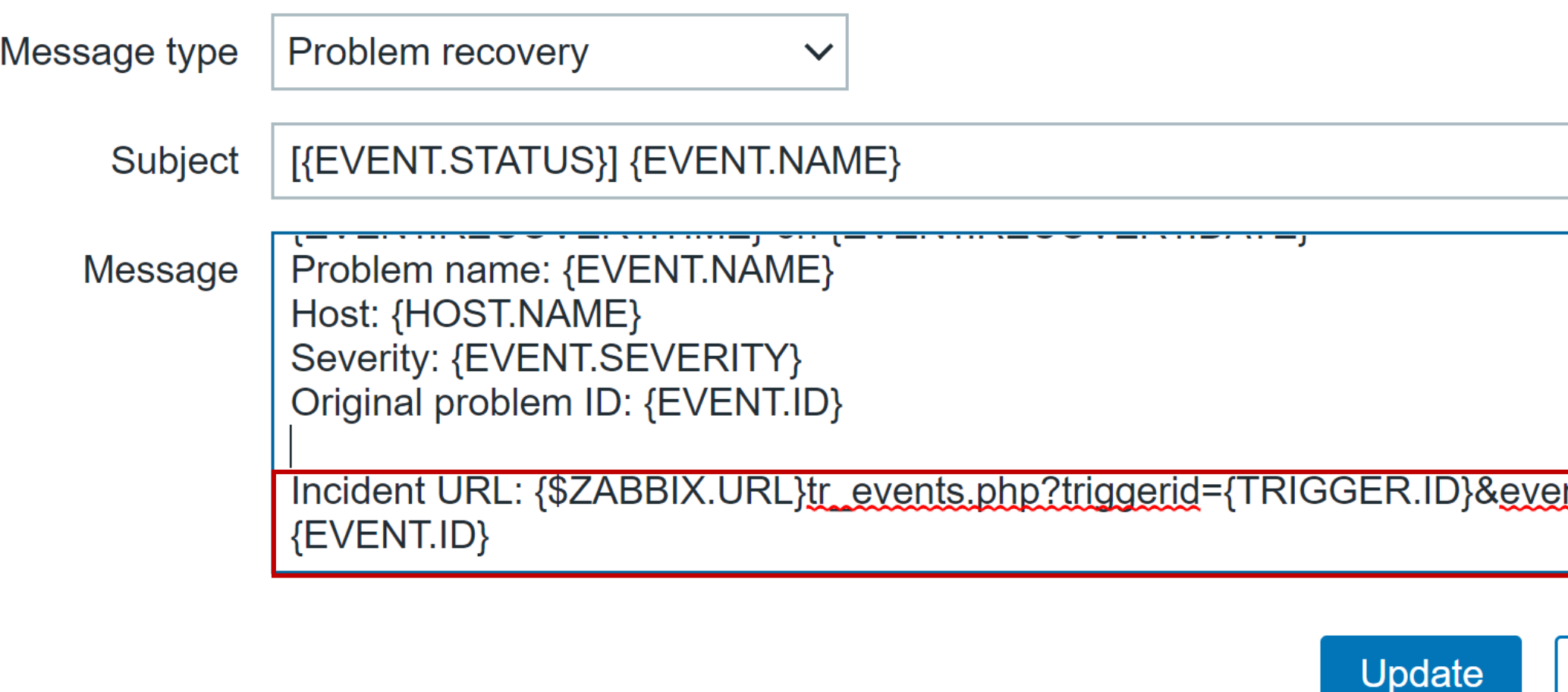

### **SNOW INTEGRATION – ADDITIONAL INFORMATION**

#### $\bigcirc$ This way our incident in SNOW will now contain a direct URL redirecting us to the event:

#### **Activities: 2**

AU API USER

Additional comments . 2021-08-15 10:42:56

Problem has been resolved in 1s at 13:42:46 on 2021.08.15 Problem name: Device unreachable Host: Network device Severity: Average Original problem ID: 29732 http://www.zabbix.com

Incident URL: http://192.168.1.79/zabbix/tr events.php?triggerid=19472&eventid=29732

#### **Trigger details**

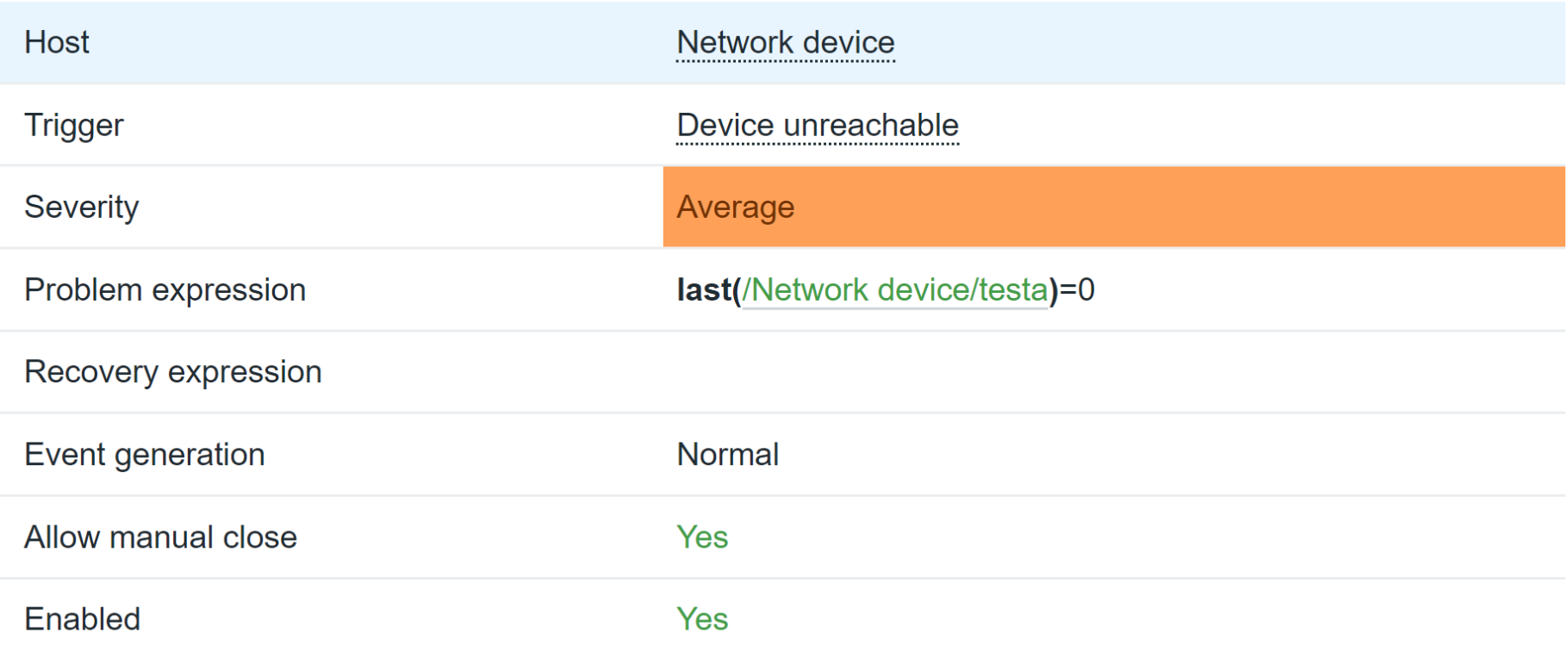

### **SNOW INTEGRATION – TROUBLESHOOTING**

Make sure that the Media contains a proper service now URL $\bigcirc$ 

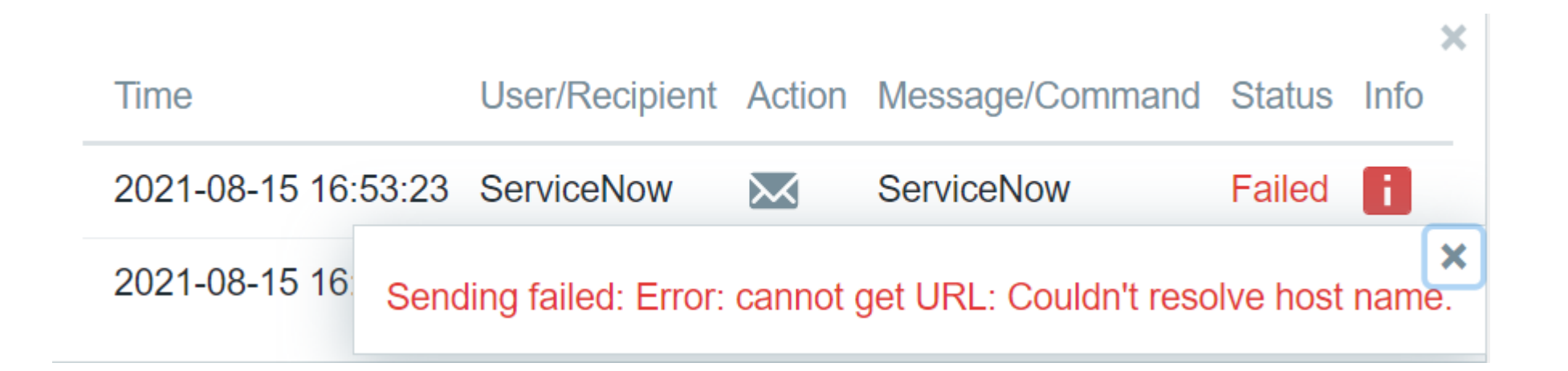

As with all other media types, make sure that you have created a ServiceNow user and assigned  $\bigcirc$ a ServiceNow media to it

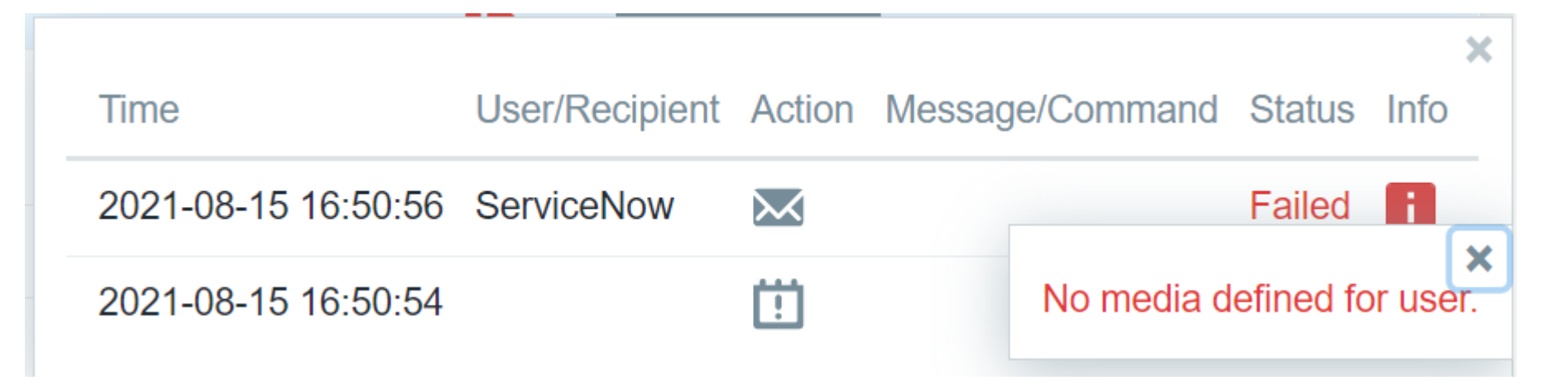

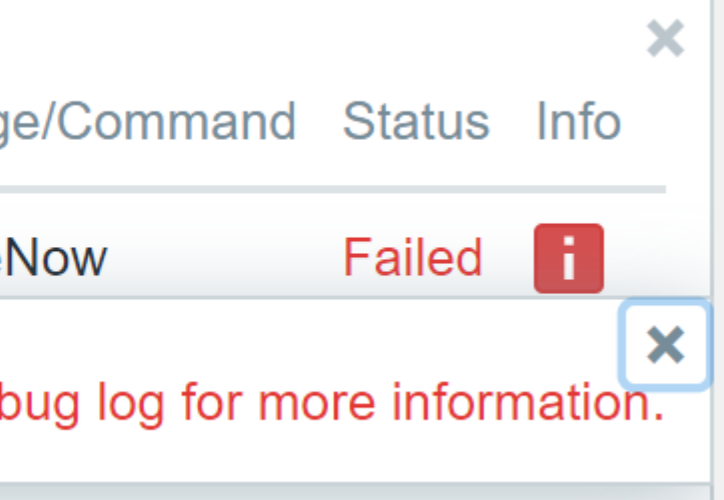

### **SNOW INTEGRATION – TROUBLESHOOTING**

Make sure that your *servicenow\_user* and *servicenow\_password* parameters are defined  $\bigcirc$ correctly in the media type

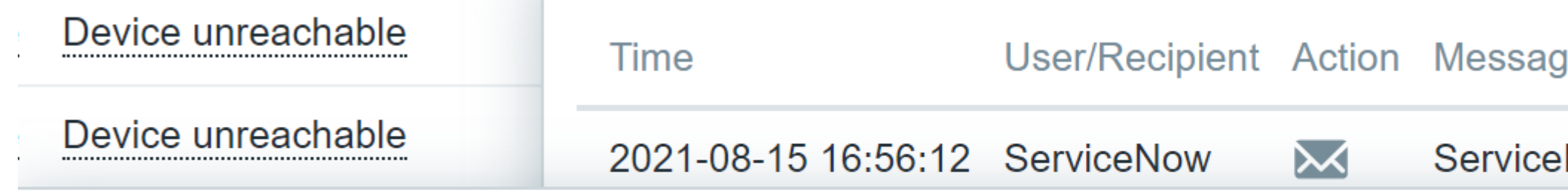

Sending failed: Request failed with status code 401: "User Not Authenticated" Check debug log for more information.

**I** *I*: DISK SDACE IS IOW TUSE

 $\bigcirc$ Make sure that the ServiceNow user has proper API permissions

- The integration is one-way, meaning changes performed in Zabbix will be reflected in  $\bigcirc$ ServiceNow, but not the other way around.
- When performing additional customizations adding new fields, changing user roles, etc., make  $\bigcirc$ sure that you are referring to the correct version of the ServiceNow documentation
- $\bigcirc$ Keep an eye out on the Zabbix release notes. The Media types may get updated and change from time time.

## **SNOW INTEGRATION – NOTES**

**ARTŪRS LONTONS** TECHNICAL SUPPORT ENGINEER

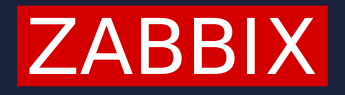

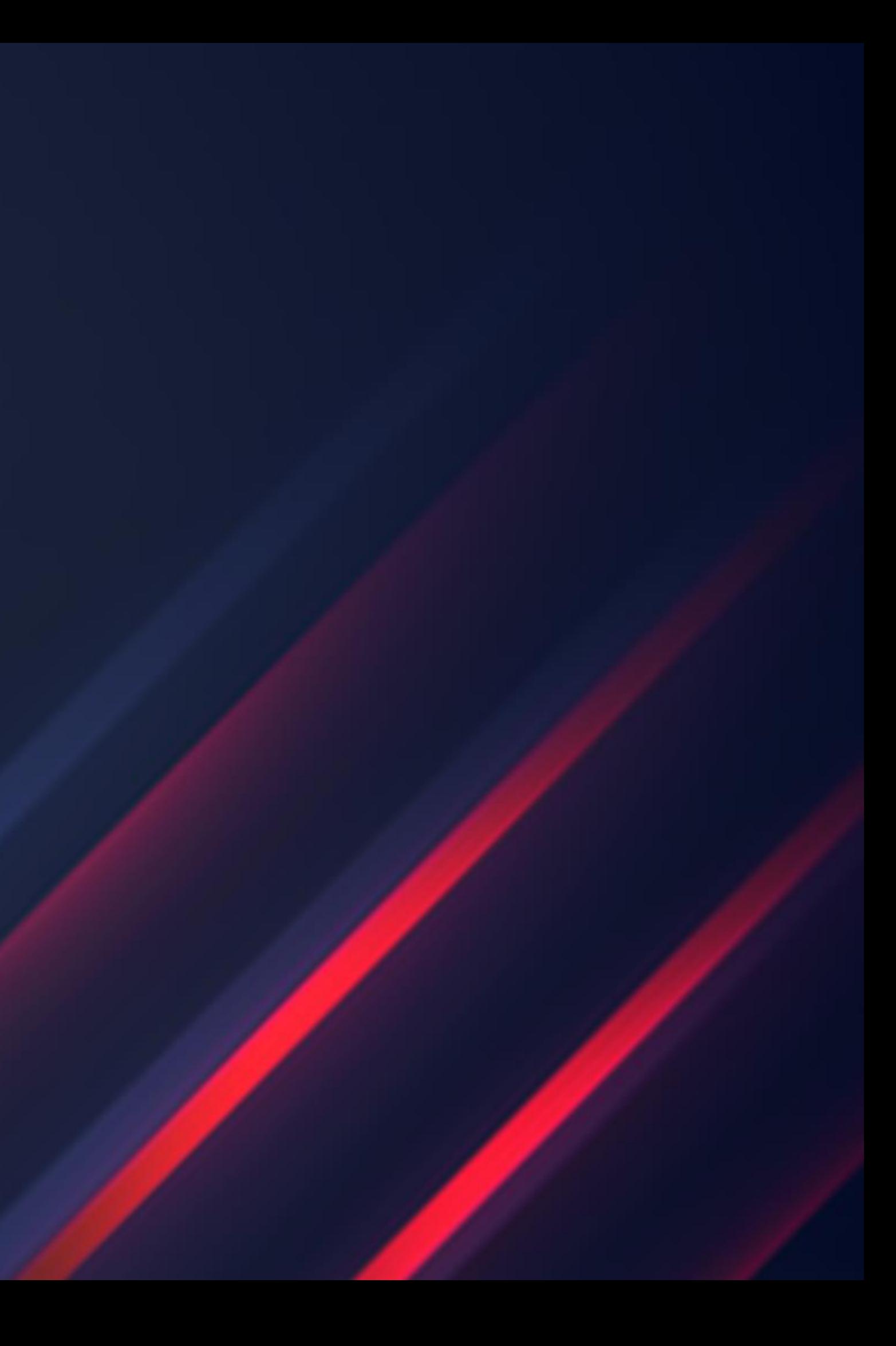

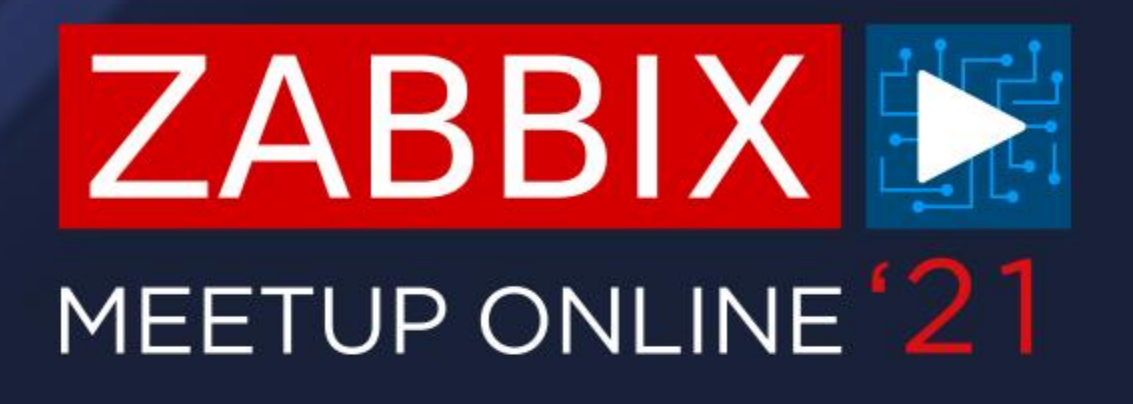

# **QUESTIONS?**

**ARTŪRS LONTONS** TECHNICAL SUPPORT ENGINEER

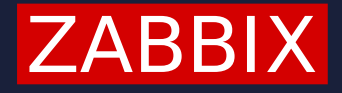

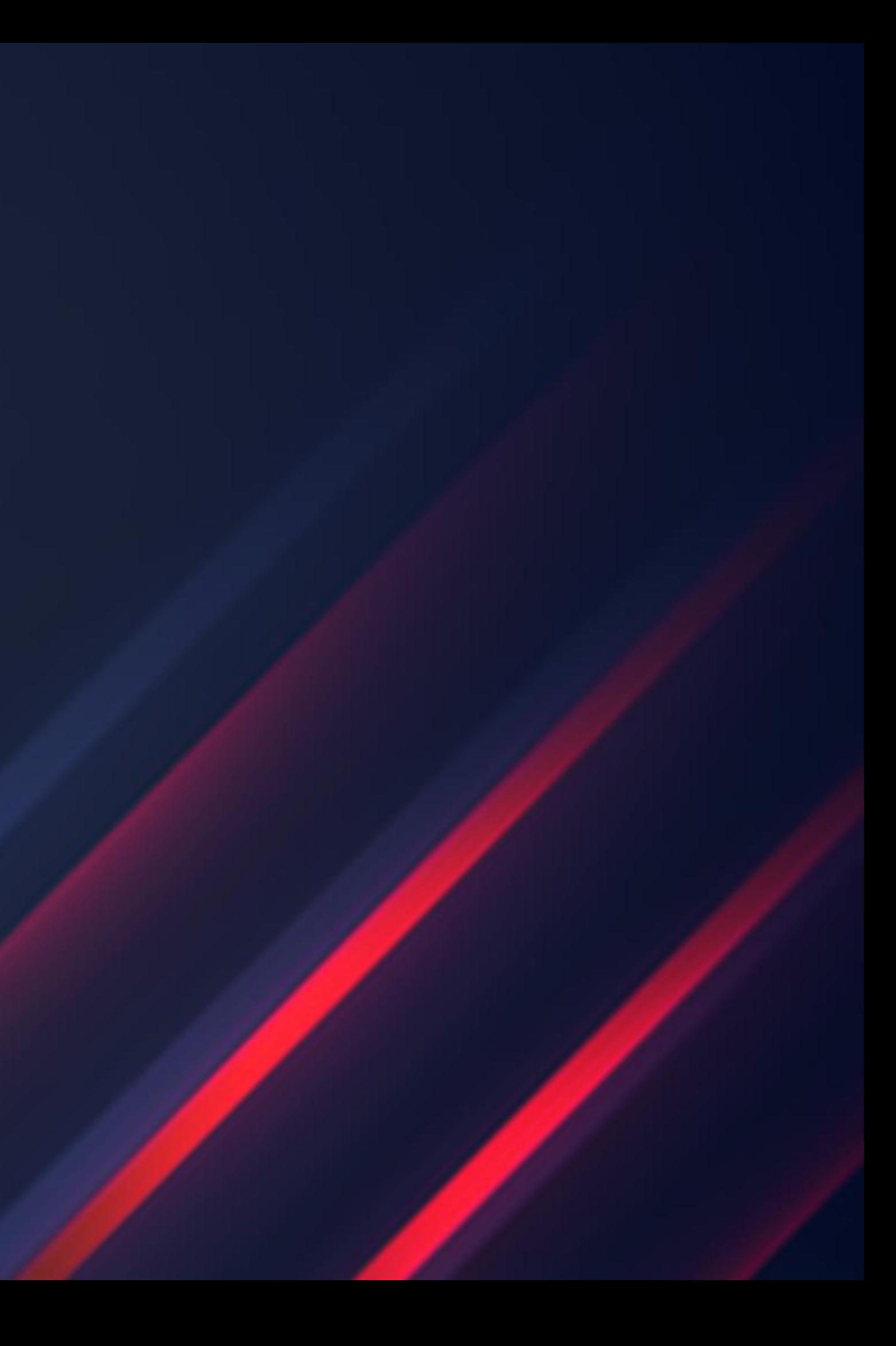

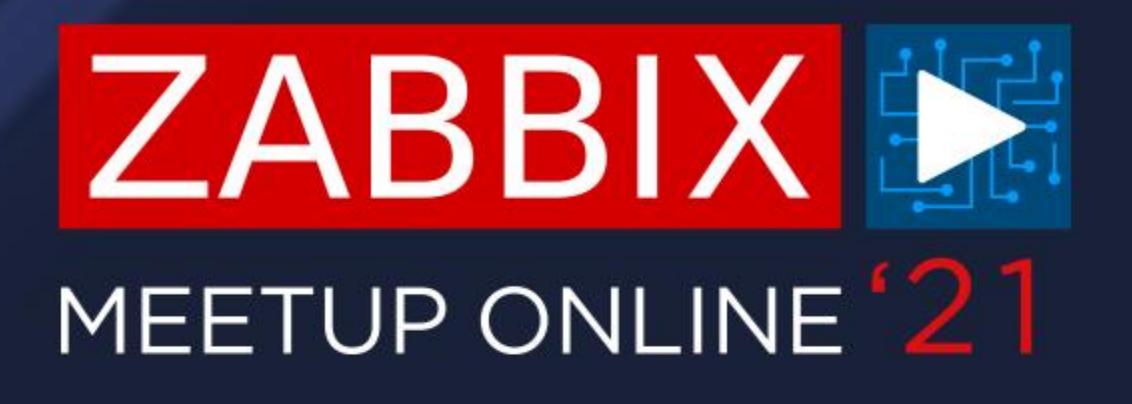

# **THANK YOU!**